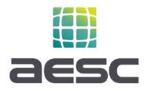

## **How to Submit a Project Application Package to MAP**

## **Steps for Initiating a New Project Application Review**

- 1. AESC will provide each aggregator, upon enrollment, access to a secure and private link to their own folder on AESC's SharePoint.
- 2. In your company's AESC SharePoint folder, create a new folder for each project with the building address, and create two sub-folders. A sample folder hierarchy can be found in each aggregator sub-folder that can be copied and renamed.
  - a. Application Package to be used during value estimation and application submittal.
  - b. Post-Installation to be used for updates to the project following installation.
- 3. Upload required Application Package materials (see Application Package Checklist on page 2) to your aggregator shared folder.
- 4. Within one business day, AESC will notify you of the application status: In queue, or in review. If in queue, we will provide an anticipated review start and completion date.
- 5. During review, or upon review completion, AESC will notify you of the project status:
  - a. Approved (via incentive reservation letter)
  - b. Denied
  - c. Request for Information (RFI)
- 6. If at any time you have questions as to the status of your application, please reach out to Tyrra Adams at tadams@aesc-inc.com.

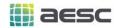

## **Minimum Application Package Checklist**

The following should be uploaded into each project folder to initiate application review and approval. If you are unclear on any item, please contact AESC.

| Item# | Required                                    | Description                                                                                                    |
|-------|---------------------------------------------|----------------------------------------------------------------------------------------------------|
|       | Information                                 |                                                                                                    |
| 1     | Customer Site<br>Eligibility Tool<br>(CSET) | <ul> <li>Use the <u>Customer Site Eligibility Tool</u> from Enrolled Aggregator Resources on AESC's MAP page to validate project site's MAP eligibility.*</li> <li>Generate a PDF of the eligibility results page and upload it into your project's Application Package project subfolder.</li> <li>*Note: If several months have passed since initial site eligibility check, it may be prudent to re-run the check to ensure the customer's eligibility has not changed (for example, that they have not enrolled in another EE program in the interim).</li> </ul>                                                                                                    |
| 2     | Value Estimator<br>Tool (VET)               | <ul> <li>Use the <u>Value Estimator Tool</u> from Enrolled Aggregator Resources on AESC MAP page to build your project measure savings details.</li> <li>Generate a PDF of the results page and upload it to your project's Application Package subfolder.</li> </ul>                                                                                                    |
| 3     | Project<br>Application<br>Form              | <ul> <li>Step 2: If there are multiple electric meters, ensure customer understands and confirms which meter/s will be used to measure savings, and that selected project/s are served by that meter. If there are more than 3 meters for a given fuel source, provide them in a supplemental document. If there are no gas savings, gas SA_ID and gas meter information is not needed.</li> <li>Step 3: Include proposed measures and impacts from the VET. If the electric account is enrolled in, or plans to enroll in, a Demand Response (DR) Program, please identify the program.</li> <li>Step 4: Check all influence notes that apply, or for projects with VET estimated savings ≥\$100,000 provide a short influence statement.</li> <li>Step 5: Payee Information should be aggregator information.</li> <li>Step 6-8: Have your customer review and sign.</li> </ul> |

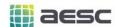

| 4 | Scope of Work                        | Upload a document titled "Project Name - Scope of Work" that describes the proposed measures, existing conditions, and any engineering assumptions. This will allow AESC to check the reasonableness of energy savings estimates and measures' EUL.                                                                                                    |
|---|--------------------------------------|----------------------------------------------------------------------------------------------------|
| 5 | Savings / Energy<br>Calculations     | Please upload supporting technical documentation and calculations for each of the savings estimate line items from your Value Estimator Tool. Calculations should be non-proprietary, open, and reviewable so AESC can easily trace all calculation inputs and outputs.  Examples of calculations:                                                                                                    |
|   |                                      | <ul> <li>Lighting Measures – spreadsheets including existing and proposed lighting fixture wattage, hours of operation, etc. For speed of review, we recommend using PG&amp;E-approved calculation tools (e.g., Modified Lighting Calculator, Horticulture Lighting Calculator) when appropriate.</li> <li>Retrofit Measures – weather-based bin spreadsheet calculations or building simulation models</li> </ul> |
|   |                                      | In general, all calculation inputs and assumptions should be supported by documentation (e.g., equipment nameplate photos, trend data, spot measurements, design documents, equipment specifications, and/or technical workpapers, etc.). The calculation and documentation rigor should match the level of savings; higher savings should be supported with more detailed savings calculations.                   |
|   |                                      | If you are unsure what needs to be submitted during estimation or submittal, please contact Keith Valenzuela at kvalenzuela@aesc-inc.com to discuss your project requirements.                                                                                                    |
| 6 | Equipment Performance Specifications | Provide AESC appropriate specification sheets. This could include manufacturer data sheet, engineering drawings, or similar, and must be legible and tied to the project.                                                                                                    |
|   |                                      | For lighting fixtures and horticulture lighting fixtures, provide screenshots from <a href="DesignLights Consortium Qualified Products List">DesignLights Consortium Qualified Products List</a> or Energy Star Certified Products List ( <a href="fixtures">fixtures</a> and <a href="bulbs">bulbs</a> ) for all proposed model number combinations.                                                              |

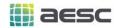

## **As-Needed Supplementary Data**

One or more of the following items may be requested, on an as-needed basis, to complete the application package.

| Item# | Additional Required                                                  | Description                                                                                                    |
|-------|----------------------------------------------------------------------|----------------------------------------------------------------------------------------------------|
|       | Information                                                          |                                                                                                    |
| 7     | Copy of Customer's PG&E Bill or Details of Bill                      | If AESC cannot verify the customer pays the Public Purpose Program (PPP) surcharge via the customer's rate schedule, AESC may request a copy of customer's PG&E bill or Details of Bill to verify PPP charges. If the PPP charge is not shown on the PG&E bill, please check the customer's Details of Bill on their online account. Instructions to view Details of Bills |
| 8     | Identification of Potential NREs                                     | Send AESC information on any potential non-routine events (NREs) which may affect baseline consumption data or project energy savings during the performance period. Please refer to § 3.6.2 <i>Non-Routine Events</i> in the PG&E MAP Program Manual for further details.                                                                                                 |
| 9     | Generation (kWh) Data<br>from Non-IOU Fuel<br>Source (if applicable) | Provide AESC interval production (kWh) data from onsite non-IOU fuel source, which should be coincident with frequency of interval consumption data (kWh) – at least hourly intervals (15-minute is also acceptable).                                                                                                    |
| 10    | Operations, Maintenance, and Monitoring (OM&M) Plan                  | For Behavior, Retro-commissioning, and Operational (BRO) measures claiming an EUL longer than one year, an OM&M plan will need to be submitted.  The Investor Confidence Project (ICP) provides an example template which may be used.  ICP Project Development Templates                                                                                                  |

If you have any questions regarding this required information of if you are unsure if your project requires the additional documentation, please contact: kvalenzuela@aesc-inc.com.